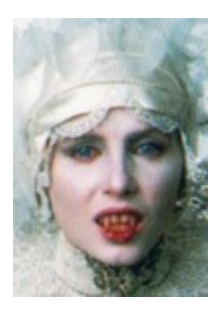

**BRAM STOKER'S DRACULA DESKTOP THEME (1.3) created by James W. Bolen e-mail: LajaDare@aol.com www.geocities.com/SoHo/Museum/6972/belaHTML/belapage.html**

DRACULA README was written using Windows 95 WordPad 1.0...

## 1) INTRODUCTION:

This theme is dedicated to Bram Stoker's Dracula, the magnificent 1992 adaptation of Stoker's novel directed by Francis Ford Coppola. As you might suspect, this remains one of my favorite films. The Dracula theme contains its own wallpaper, color scheme, animated cursors and \*\*.wav files. Installation of this theme requires Microsoft Plus! or a similar shareware/freeware product.

The Bram Stoker's Dracula Desktop Theme is freeware -- enjoy!

NOTE: The wallpaper for this theme is a high color bitmap -- too much clarity was lost in the JPEG conversion. While this increases the overall size of the theme somewhat, I feel the quality of the final product is substantially improved.

## 2) SYSTEM REQUIREMENTS:

Windows 95/98, high color (16 bit) monitor, Soundblaster 16 or better soundcard (for 22,050 mhz ADPCM \*\*.wav files), Microsoft Plus! or shareware equivalent (XTheme Manager, Desktop Themes 1.8, etc.)

## 3) INSTALLATION:

To begin, unzip the theme file (drac1992.zip) directly to a new folder in the Plus! themes directory at "C:\ Program Files\Plus!\Themes\" -- if you have already unzipped the contents elsewhere, simply create a new folder within the themes directory called "DRACULA1992" and place all the theme parts within it. This must be done prior to installation.

I strongly recommend that you download Kuan Ta Chen's XTheme Manager 1.0 (available from The Theme Doctor at "thethemedoctor.com") for installing/managing all your desktop themes.

## Using XTheme Manager:

If you do have XTheme Manager, simply navigate to the unzipped theme file and double-click to view the Dracula theme in the preview window using the drop-down menu. From there, simply click "install current theme" on the control bar to install. (You may have to refresh the explorer window by hitting "reload" on the control bar.)

NOTE: You must restart your computer to activate the animated cursors.

Using Microsoft Plus!/Desktop Themes 1.8:

If you are using Microsoft Plus!, be sure that the \*\*.theme file and related elements are stored in the "C:\ Program Files\Plus!\Themes\" directory. Choose "Desktop Themes" from the Display menu in Control Panel and select the Dracula theme to install.

If you are using Desktop Themes 1.8 or related shareware, click the "install" tab and browse to the unzipped \*\*.theme file and hit "install." Then click the "theme" tab and choose the Dracula theme from the drop-down menu. Finally, click "OK" to install the theme.

## 4) LOGO SCREENS:

The Dracula theme contains startup, wait and shutdown screens which may be substituted for the Windows default screens (or other splash screens) currently on your system.

Andrea Nagar's Win95 Logo Organizer 3.0 shareware (available from Themeworld at "themeworld.com" - previously the Monash University Windows 95 Themes Archives) provides a quick, easy way to change your logo screens. It's a good idea to use a logo utility since these screens are actually \*\*.sys files, and installing them manually can be frustrating (and risky). A number of other logo utilities are available at ZD Net ("www6.zdnet.com") -- just search the utilities menu using "logo" as a keyword.

## Using Win95 Logo Organizer 3.0:

Choose "logo manager" from the start menu and navigate to the unzipped theme folder in the explorer window. The three \*\*.sys files ("logo.sys", "logow.sys" and "logos.sys") will now appear in the selection window. Click "logo.sys" first, then click "add" over the first preview window to install the Dracula startup screen. Repeat this process for the second and third preview windows by adding the wait ("logow.sys") and shutdown ("logos.sys") screens to the set. Next, click "action" and choose "create set" using "dracula.logo" as the name. Finally, click "close" and select the "dracula.logo" set as default. Be sure the "Activate start up logo" block is checked and check "View Current Win95 settings" to ensure that all three logo screens have been installed.

## Manual Installation:

Logo screens may be manually installed by backing up the original logo screens ("logo.sys" is located in "C:\" --"logow.sys" and "logos.sys" are found in "C:\WINDOWS\") and replacing them with the corresponding \*\*.sys files from the Dracula theme. Exercise caution when altering any \*\* sys files. An excellent Theme Help tutorial with a section on logo screens is available from the utilities page of the Themeworld site mentioned previously. Again, I recommend a logo utility for ease in changing logo screens.

NOTE: I hope you will take a few moments to install the Dracula logo screens -- no theme is truly complete without them!

# 5) HINTS:

- · Click the "sounds" tab in XTheme Manager to ensure that all \*\*.wav files have been properly installed. If any are missing, double-click the unchecked sound title and navigate to the corresponding \*\*.wav file in the main theme file. Then click "open" to install the sound.
- · Be sure screen resolution is set to 800x600 for wallpaper.
- · Restart your computer after installing the new theme -- this will activate the animated cursors.
- · You may customize fonts, spacing, colors, etc. by right-clicking the desktop and choosing Properties>Appearance (be sure to save any changes using "save as").
- Never separate the \*\*.theme file from the folder containing the theme elements (icons, cursors, etc.) -- this may disrupt the theme.
- · Both XTheme Manager and Desktop Themes 1.8 automatically save your original desktop settings, in case you want to restore them later.
- · Windows 95 default logo screens may be downloaded from Themeworld.
- Sounds may occasionally stop while installing/changing themes -- just restart your computer to refresh the \*\*.wav files.
- · Screen resolution must be set for high color (16 bit) to view cursors properly. Also be sure your screen is set to view icons at (32x32x256) -- use Microangelo "icon quality check" to verify/adjust icon resolution.
- Be sure to visit The Theme Doctor ("thethemedoctor.com") for theme downloads, reviews, links and FAQs. I highly recommend this site.
- I'd very much like to know what you think of the Dracula theme -- please e-mail me at LajaDare@aol.com with any comments or suggestions you may have. You can also visit my homepage at "www.geocities.com/SoHo/Museum/6972/belaHTML/belapage.html" -- drop me a line if you are having any problems with the theme.

# 6) COPYRIGHTS

"Bram Stoker's Dracula" motion picture and artwork (c) 1992 Columbia Pictures "Bram Stoker's Dracula" motion picture soundtrack (c) 1992 Sony Music Entertainment "Bram Stoker's Dracula" original music composed by Wojciech Kilar "Love Song for a Vampire" (from 'Bram Stoker's Dracula') performed by Annie Lennox "Microsoft", "Windows 95", and "Microsoft Plus!" (c) Microsoft Corporation

7) THANKS:

\*To Phillip Drogich (aka The Theme Doctor)

\*To Tony Varnas, for his extraordinary Alien '97 theme

\*To WFY, a fellow night child...

\*To Coppola and American Zoetrope for an enduring vision

\*To Steve Balogh at Themeworld.com, from theme authors everywhere

"The children of the night -- what sweet music they make..."